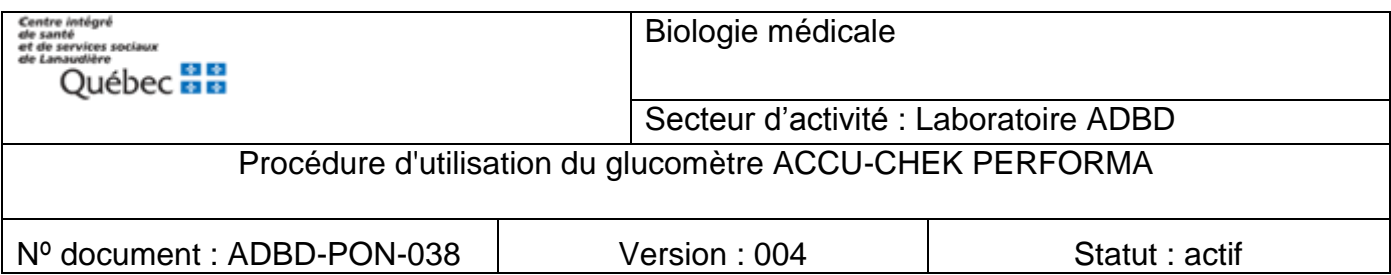

# **1.0 But et principe**

Le glucomètre nous permet de mesurer rapidement le la glycémie au chevet du patient.

Le principe analytique de la méthode est l'ampérométrie.

Le glucomètre ACCU-CHEK Performa permet l'analyse de la glycémie pour le suivi et l'ajustement thérapeutique des patients, cependant, il ne doit jamais être utilisé à des fins diagnostiques.

## **2.0 Documents associés**

ADBD-FOR-011 - Formulaire de réparation d'un appareil ADBD défectueux

ADBD-REG-057 - Registre des contrôles de qualité pour glucomètre Accu-Chek Performa

Procédure de désinfection du lecteur de glycémie

EMD-POL-GEST-002 Politique d'encadrement des examens de biologie médicale délocalisés (EBMD).

Politique sur l'identification des usagers, du CISSSL

Formation Power Point sur les glucomètres Accu-Chek Performa

Tous les formulaires et procédures sont disponibles sur intranet du CISSS Lanaudière :

Intranet : Section INFO CLINIQUE  $\rightarrow$  Laboratoire  $\rightarrow$  Laboratoire du nord  $\rightarrow$  analyse hors laboratoire  $\rightarrow$  section glycémie capillaire).

La formation Power-Point et le présent document sont aussi disponibles sur le site internet du CISSS Lanaudière.

Internet : www.cisss-lanaudiere.gouv.gc.ca section professionnels de la sante / ressources pour les professionnels / biologie médicale nord / Examens de Biologie Médicale délocalisées (EBMD).

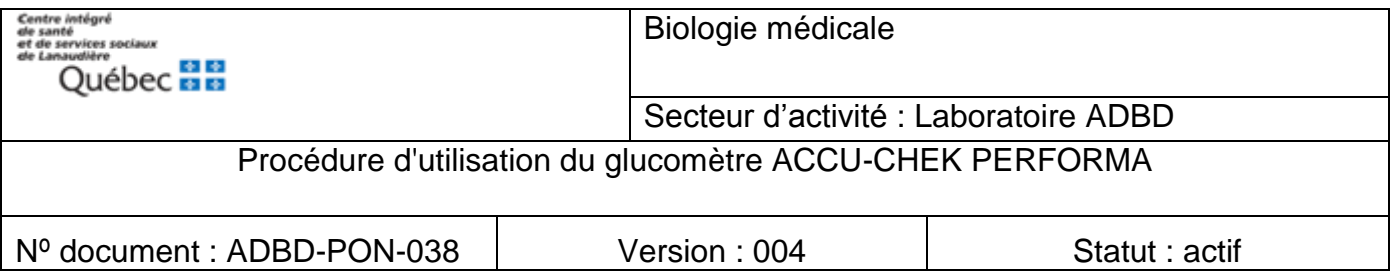

# **3.0 Spécimens, milieu de transport, fixation, contenant, critères requis**

La mesure de la glycémie est faite sur une goutte de sang total obtenue par un prélèvement capillaire à l'extrémité du doigt.

Spécimen : sang total

#### **4.0 Matériel et réactifs requis**

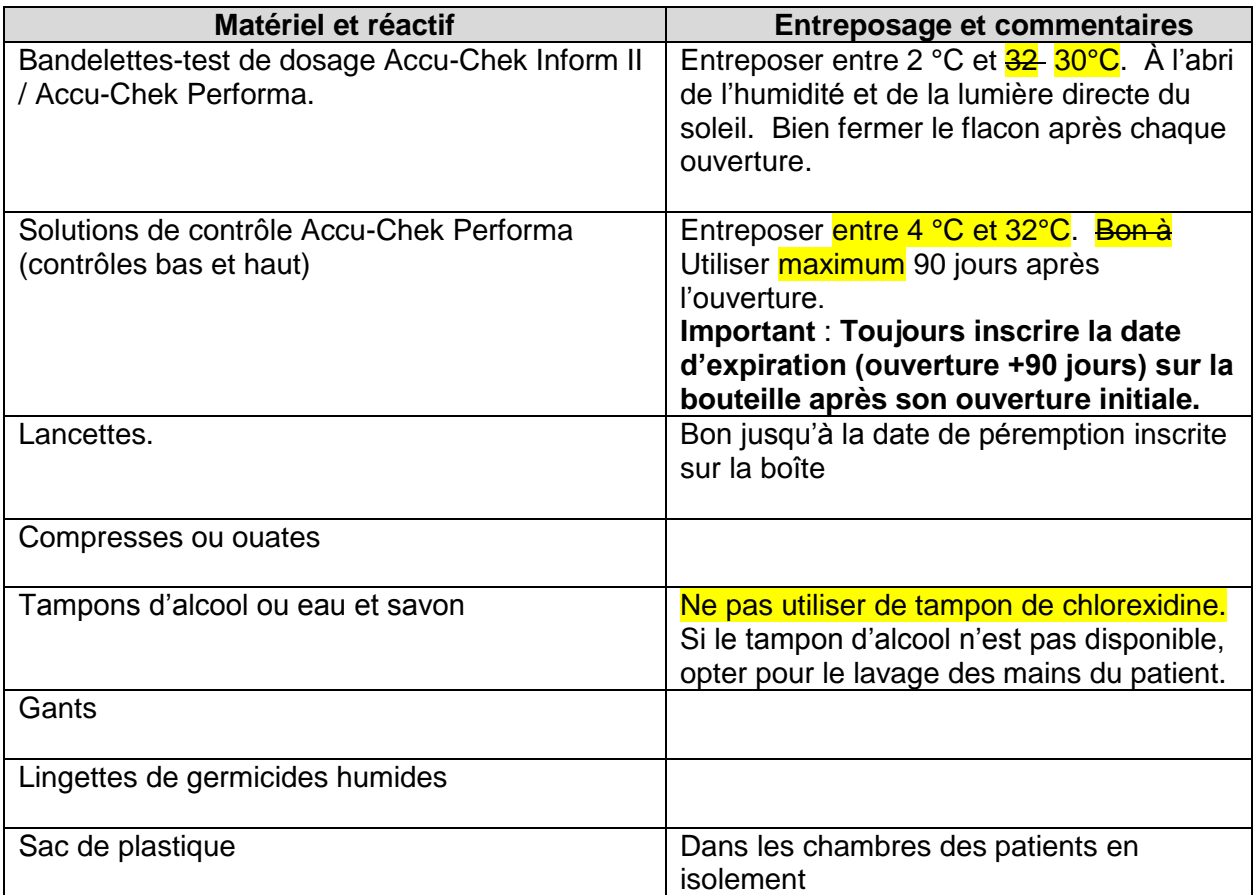

**Attention :** les glucomètres Accu-Chek Inform II et Accu-Chek Performa utilisent les mêmes bandelettes, soit les bandelettes-test ACCU-CHEK Inform II. Les appareils ne fonctionnent qu'avec leurs propres bandelettes. **L'utilisation d'autres bandelettes de mesure risque de produire des résultats erronés.**

**Laisser la puce d'étalonnage à l'intérieur du glucomètre. Changer de puce à chaque fois que vous ouvrez une nouvelle bouteille de bandelettes-test.**

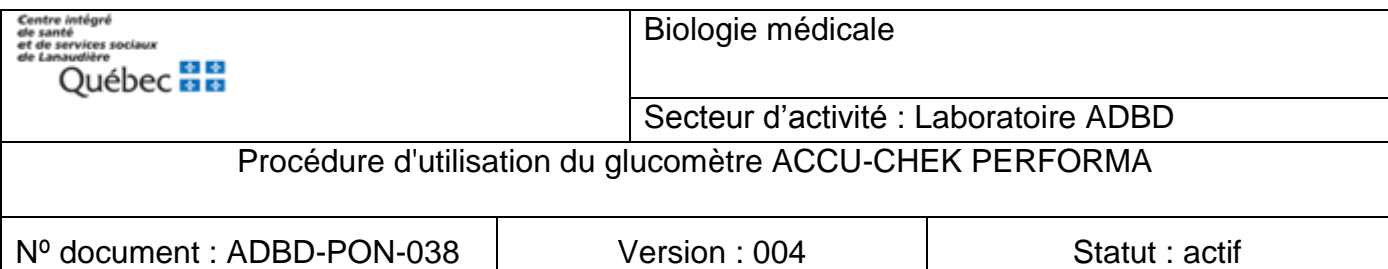

# **5.0 Modes étalonnage / calibration**

La calibration du glucomètre est nécessaire :

- afin qu'il puisse reconnaître le numéro de lot des bandelettes pour effectuer l'analyse.
- chaque fois qu'une nouvelle boîte de bandelettes est ouverte.

Voir section 11 du document pour effectuer une calibration. Voir section 12 du document pour effectuer un contrôle de qualité.

# **6.0 Précautions de sécurité**

Respecter les précautions universelles lors du prélèvement et de la manipulation des échantillons sanguins. Disposer du matériel selon la procédure en vigueur dans l'établissement pour la gestion des déchets biomédicaux et des objets piquants et tranchants. Ne pas entreposer les appareils ou le matériel servant à un EBMD près de matériel souillé.

Nettoyer les instruments après chaque usage.

# **7.0 Séquence des étapes de la procédure**

## **7.1 Effectuer un test patient**

- **7.1.1** Obtenir le consentement éclairé du patient avant de procéder à l'analyse.
- **7.1.2** Pour effectuer une mesure de la glycémie par glucomètre, s'assurer d'avoir une ordonnance médicale qui autorise l'analyse.
- **7.1.3** Confirmer l'identité du patient avec une double identification.

Exemple : demander lui son nom et prénom ainsi que sa date de naissance, son numéro de dossier ou son RAMQ.

**7.1.4** Pendant l'analyse, l'utilisateur protège la vie privée et la confidentialité du patient.

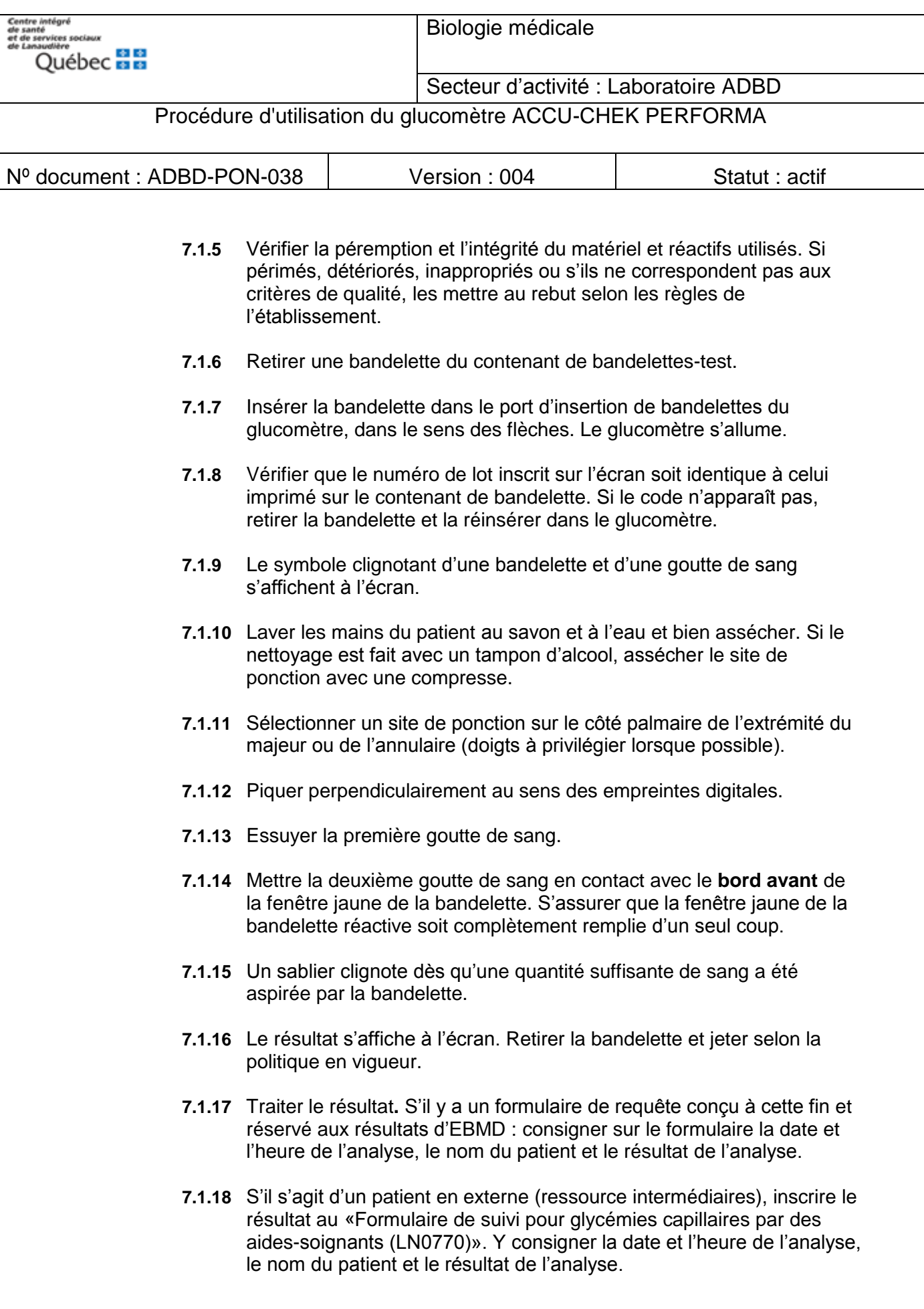

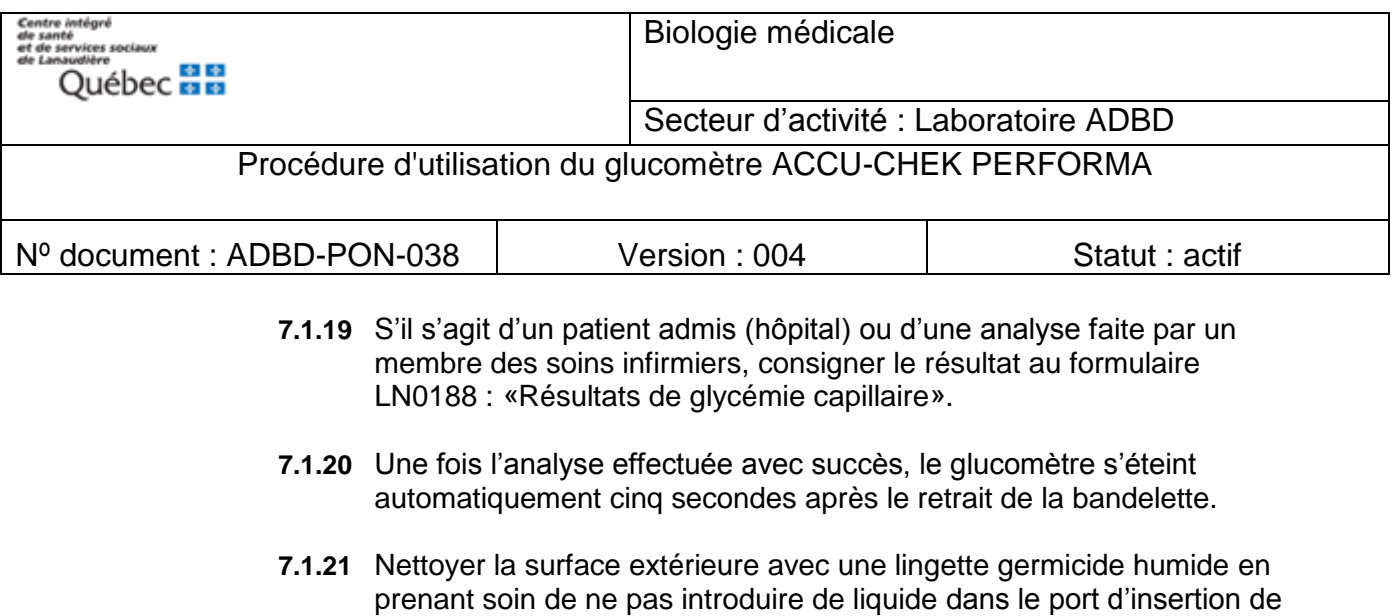

## **8.0 Valeurs normales et intervalles de référence biologique (Étendue des valeurs potentielles des résultats d'analyse)**

L'appareil peut mesurer les glycémies entre 0,6 et 33,3 mmol/L.

bandelettes.

Valeurs de références à jeun chez les adultes et les enfants de plus de 7 jours : Vous référer à vos protocoles thérapeutiques.

Valeurs de références à jeun chez les adultes et les enfants de plus de 7 jours : (méthode du laboratoire) : 3,3 à 6,0 mmol/L.

## **9.0 Interprétation du laboratoire et principe de la méthode de calcul**

N/A

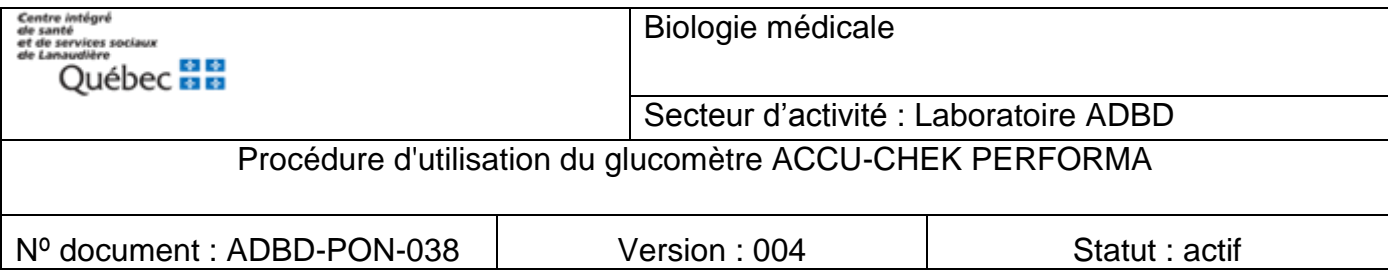

#### **10.0 Valeurs alertes et critiques**

# **Valeurs critiques : ≤ 2,2 mmol/L et ≥ 26 mmol/L**

**Valeurs non-interprétables : HI, LO**

## **10.1 Valeurs critiques**

- **10.1.1** Si le résultat est ≤ à 2,2 mmol/L ou ≥ à 26 mmol/L, c'est une **valeur critique** (« panique »). Il faut :
- **10.1.2** Reprendre la glycémie capillaire selon la procédure décrite au point 7.0 en utilisant un autre site de ponction.
- **10.1.3** Si le résultat se répète, le résultat doit être contrôlé par une analyse du glucose en laboratoire.
- **10.1.4** Suivre le protocole de soins et appeler le médecin traitant.
- **10.1.5** Prélever un tube gris par ponction veineuse et l'acheminer en stat au laboratoire.

## **10.2 Valeurs alerte HI ou LO**

- **10.2.1** Si le lecteur indique HI ou LO, c'est que le résultat est à l'extérieur des valeurs limites de lecture de l'instrument. Il faut :
- **10.2.2** Reprendre la glycémie capillaire selon la procédure décrite au point 7.0 en utilisant un autre site de ponction.
- **10.2.3** Si le résultat se répète, le résultat doit être contrôlé par une analyse de la glycémie en laboratoire.
- **10.2.4** Suivre le protocole de soins et appeler le médecin traitant.
- **10.2.5** Prélever un tube gris par ponction veineuse et l'acheminer en stat au laboratoire.

## **10.3 Résultat douteux**

- **10.3.1** Si un résultat est douteux par rapport à la présentation clinique du patient, faire:
- **10.3.2** Un prélèvement veineux ≤ 5 minutes suivant la glycémie capillaire et l'envoyer immédiatement au laboratoire (selon ordonnance collective

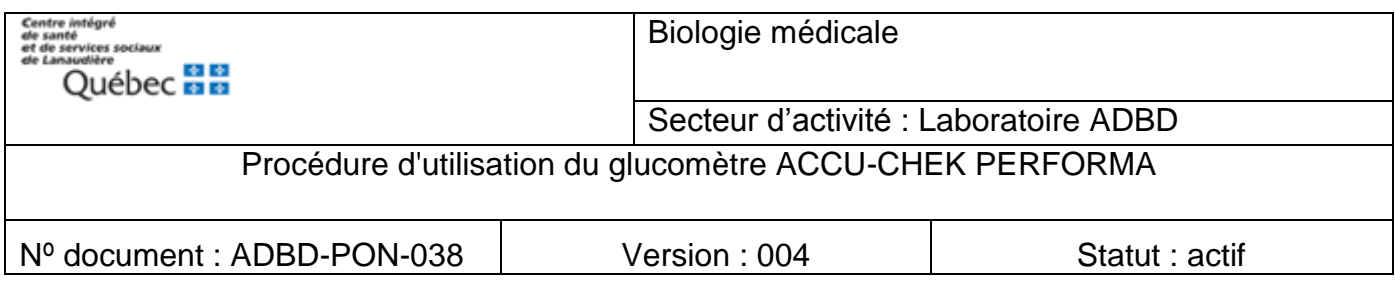

ou après avoir avisé le médecin ou l'infirmière). En cas de discordance, toujours se fier aux résultats fournis par le laboratoire.

**10.3.3** Refaire un CQ (niveau 1 et niveau 2) avec le même glucomètre afin de contrôler l'instrument.

## **11.0 Calibration**

#### **11.1 Pour calibrer :**

- **11.1.1** Insérer la puce d'étalonnage dans la fente d'insertion.
- **11.1.2** S'assurer que le numéro de lot correspond à celui qui se trouve sur tous les articles suivants :
	- 1. L'écran du glucomètre
	- 2. La boîte de bandelettes
- **11.1.3** Si tous les articles ci-dessus correspondent, vérifier le lecteur en passant les deux niveaux de solutions de contrôle (bas et haut).

Une puce d'étalonnage (calibrateur) est fournie avec chaque boîte de bandelettes. Laisser la puce d'étalonnage insérée dans le glucomètre jusqu'à l'ouverture d'une nouvelle boîte de bandelettes.

#### **12.0 Contrôle de qualité**

#### **12.1 Motivations pour initier un contrôle de qualité :**

- **12.1.1** Une fois par semaine
- **12.1.2** À chaque fois que vous ouvrez une nouvelle boîte de bandelettes
- **12.1.3** Lorsque l'on doute du résultat obtenu
- **12.1.4** À la réception d'un nouvel instrument
- **12.1.5** À la réception d'un nouveau lot de contrôle

#### **12.2 Solution de contrôle de qualité**

- **12.2.1** Les solutions de contrôle sont stables pendant 90 jours après l'ouverture du flacon**.**
- **12.2.2** Inscrire la date d'expiration (jour d'ouverture + 90 jours) sur une étiquette et l'apposer sur chaque flacon.
- **12.2.3** Bien reboucher les flacons après chaque utilisation.

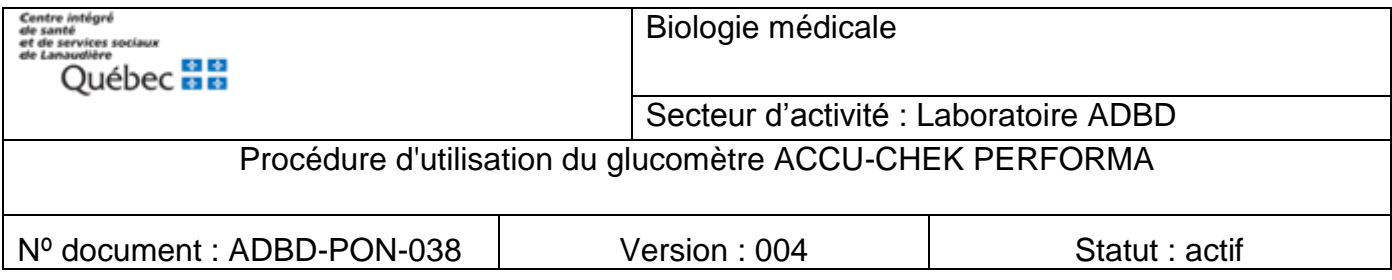

#### **12.3 Procédure pour effectuer un contrôle de qualité**

- **12.3.1** Utiliser les solutions de contrôle ACCU-CHEK Performa (niveau bas et haut) à la température de la pièce.
- **12.3.2** Vérifier le matériel et les réactifs. Si périmés, détériorés, inappropriés ou s'ils ne correspondent pas aux critères de qualité, les mettre au rebut selon les procédures de disposition des déchets en vigueur dans votre établissement.
- **12.3.3** Retirer une bandelette du contenant de bandelettes-test.
- **12.3.4** Insérer la bandelette dans le port d'insertion de bandelettes du glucomètre dans le sens des flèches imprimées sur la bandelette.
- **12.3.5** Le glucomètre s'allume.
- **12.3.6** Vérifier que le code affiché à l'écran correspond aux trois derniers chiffres du numéro de lot imprimé sur la boîte de bandelettes-test. Si vous n'avez pas vu le code apparaître à l'écran, retirer la bandelette et réinsérer la dans le port d'insertion de bandelettes du glucomètre.
- **12.3.7** Poser le glucomètre à plat, sur une table (par exemple).
- **12.3.8** Inverser doucement 5 fois le flacon pour la mélanger.
- **12.3.9** Jeter la première goutte de la solution de contrôle.
- **12.3.10** Appliquer la goutte de contrôle (niveau bas ou haut) sur le bord avant de la fenêtre jaune de la bandelette. Dès qu'une quantité suffisante de solution de contrôle a été aspirée par la bandelette un sablier clignote.
- **12.3.11** Le résultat s'affiche à l'écran en même temps que le symbole du flacon de solution de contrôle.
- **12.3.12** Attendre pour retirer la bandelette.
- **12.3.13** Appuyer une fois sur la touche ► : si la solution de contrôle utilisée est de niveau 1.

ou

- **12.3.14** Appuyer deux fois sur la touche ► : si la solution de contrôle utilisée est de niveau 2.
- **12.3.15** Appuyer et relâchez la touche « ON/OFF » pour confirmer la sélection du niveau de contrôle.

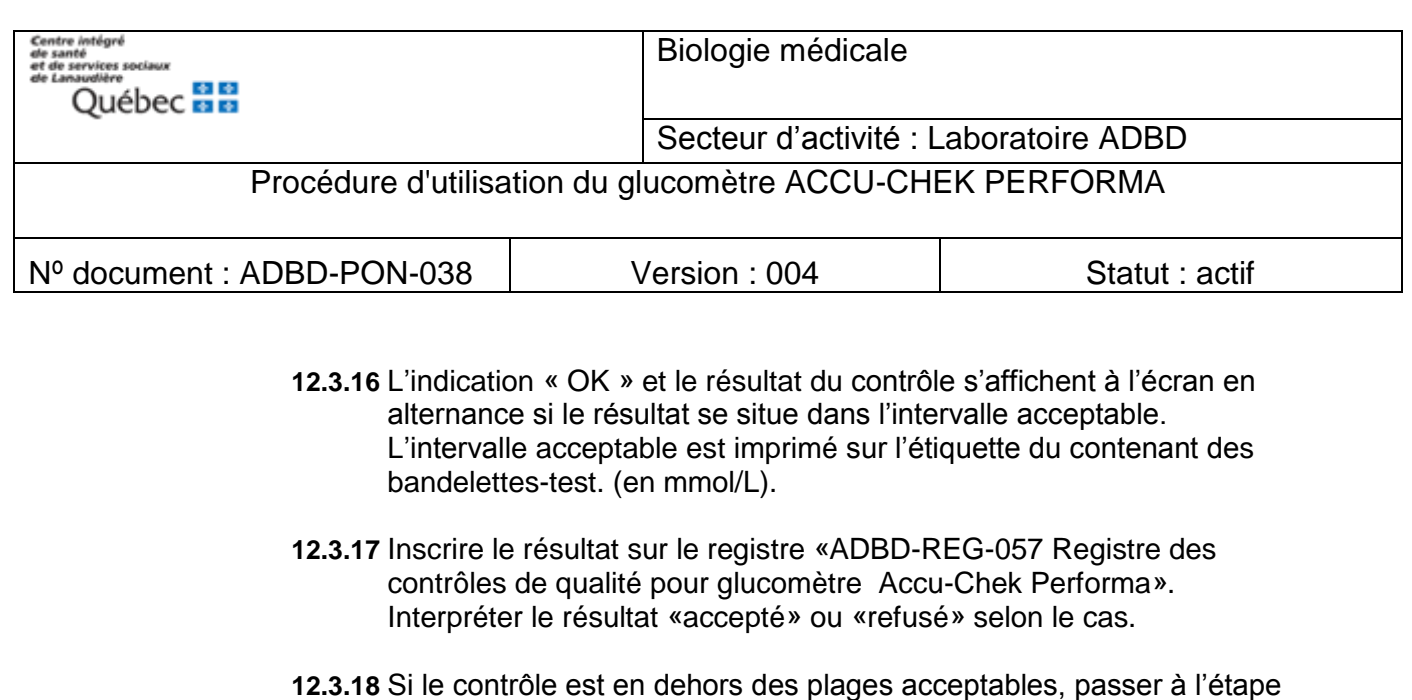

- **12.3.19** Retirer et éliminer la bandelette selon la procédure de disposition des déchets biomédicaux en vigueur.
- **12.3.20** Une fois que le registre de contrôle de qualité est complété, le retourner au service de biochimie à l'attention du coordonnateur technique des examens de biologie médicale délocalisées (EBMD).

#### **12.4 Non-conformité des résultats de contrôle de qualité**

- **12.4.1** L'indication «ERR» et le résultat de contrôle s'affichent en alternance à l'écran si le résultat obtenu est à l'extérieur des limites acceptables.
- **12.4.2** Recommencer le contrôle avec une nouvelle bandelette.
- **12.4.3** Si le contrôle est toujours en dehors des limites acceptables, les lettres «ERR» s'afficheront en alternance avec le résultat.
- **12.4.4** Inscrire le résultat au registre ADBD-REG-057.
- **12.4.5** Cocher «refusé».

12.4.

- **12.4.6** Reprendre le contrôle avec une nouvelle bandelette.
- **12.4.7** Si la reprise est réussie, inscrire dans la section commentaire du registre le résultat de la reprise de cette façon : « Reprise niveau 1 = 2,4 : accepté ».
- **1.1.2** Si la reprise échoue de nouveau, inscrire dans la section commentaire du registre le résultat de la reprise de cette façon : « Reprise niveau 1 = 1,3 : refusé » puis retirer l'instrument du service. Il ne peut plus être utilisé pour l'analyse des spécimens de patients.
- **12.4.8** Compléter le formulaire de réparation ADBD-FOR-011.

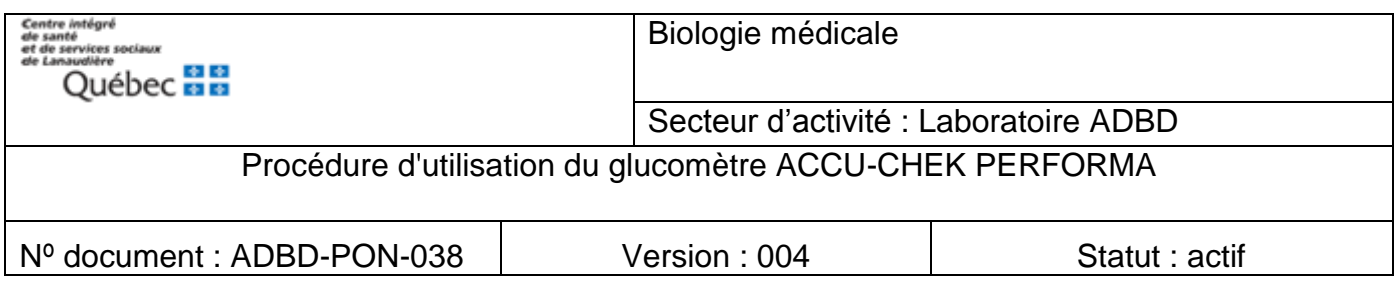

**12.4.9** Acheminer l'appareil au laboratoire de biochimie avec le formulaire complété, ainsi que le registre de contrôle de qualité à l'attention du coordonnateur EBMD.

# **13.0 Interférences, sources potentielles de variation des résultats, limites de la méthode**

Un non-respect de la procédure peut entrainer des interférences et/ou des sources potentielles de variation des résultats.

#### **13.1 Interférences analytiques pouvant créer des résultats erronés :**

- **13.1.1** Galactose > 0.83 mmol/L
- **13.1.2** Acide ascorbique > 0.17 mmol/L (par IV)
- **13.1.3** Hématocrite < 10% ou > 65%
- **13.1.4** Triglycérides > 20.3 mmol/L
- **13.1.5** Administration de N-Acétyl-cystéine : traitement antidote de l'intoxication à l'acétaminophène

#### **13.2 Interférences reliées à l'état clinique du patient :**

- **13.2.1** État hyperglycémique-hyperosmolaire (avec ou sans cétose).
- **13.2.2** Déshydratation, hypotension ou état de choc.
- **13.2.3** Hématocrite > 70% (0,70).
- **13.2.4** Déshydratation grave.
- **13.2.5** Maladie artérielle occlusive périphérique.
- **13.2.6** Tous les états affectants la circulation périphérique.
- **13.3** Si une des situations précédentes est connue, ne pas utiliser le lecteur de glycémie, faire un prélèvement veineux (glucose) selon l'ordonnance médicale 4,28 et l'acheminer au laboratoire. Si l'ordonnance collective ne s'applique pas, aviser le médecin traitant ou l'infirmière.
- **13.4** L'application d'une 2ème goutte de sang (ou de solution de contrôle) sur une bandelette précédemment souillée d'une goutte insuffisante générera un résultat erroné.

## **14.0 Responsabilités**

**14.1 Responsabilités de l'utilisateur :**

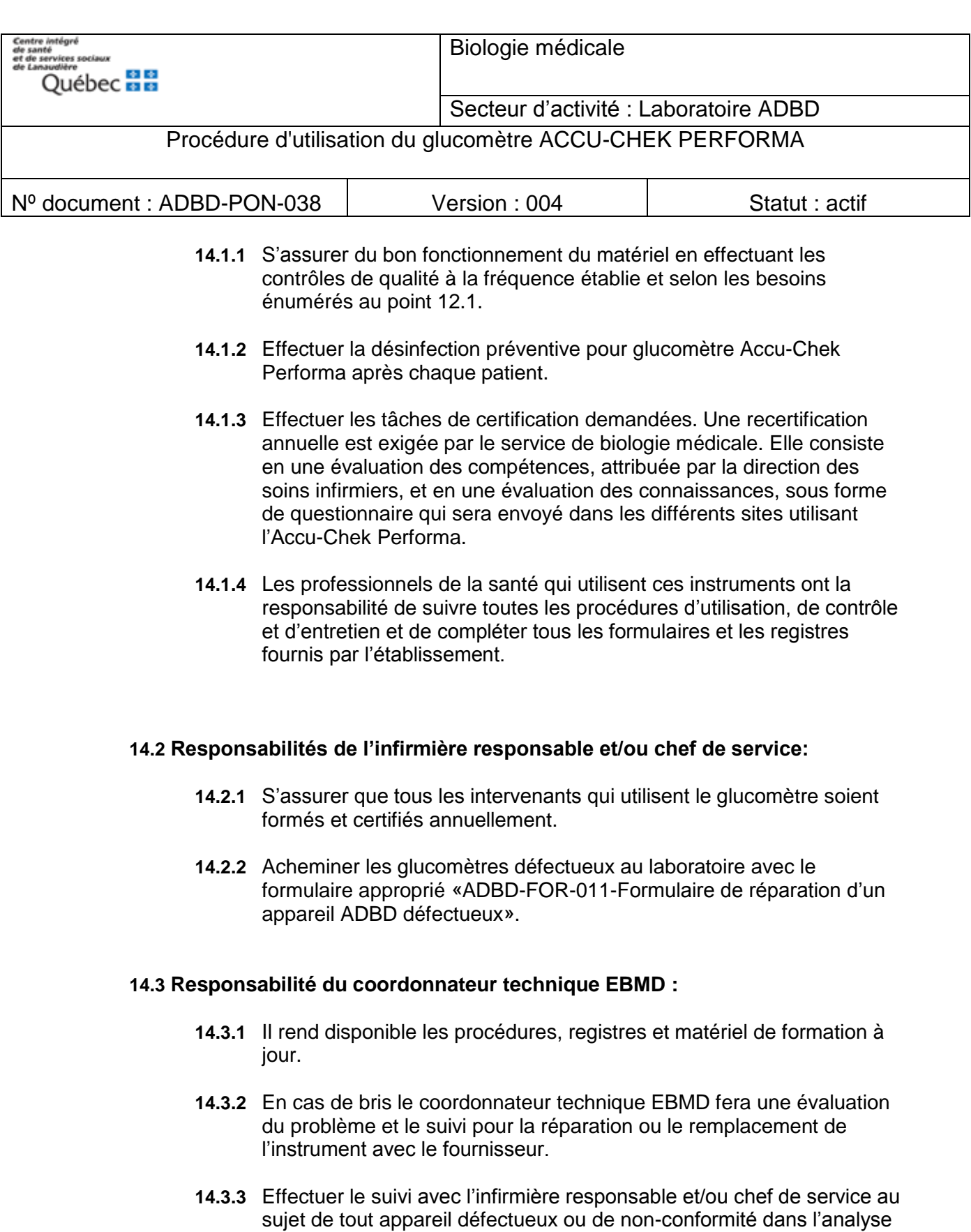

**14.3.4** S'il y a un avis de non-conformité ou un rappel signalé par la manufacturier, ou une alerte médicale, appliquer la procédure «LAB-PNT-012 - Procédure lors de rappel, retrait et/ou alerte médicale concernant un produit ou un équipement ».

des contrôles de qualité.

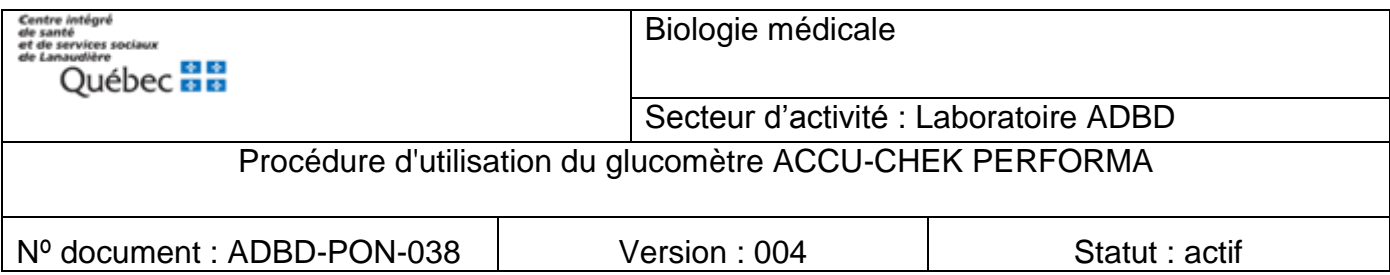

# **14.0 Références**

Manuel de l'utilisateur Accu-Chek Performa Roche (2011-01**)** Pour les valeurs normales et critiques voir les informations au S.I.L. (Soft Lab) Normes internationales ISO 15189/22870 (2016)

Alerte médicale Roche Diagnostics RR202021-POC-QN-CPS-2020-058, 28 septembre 2020

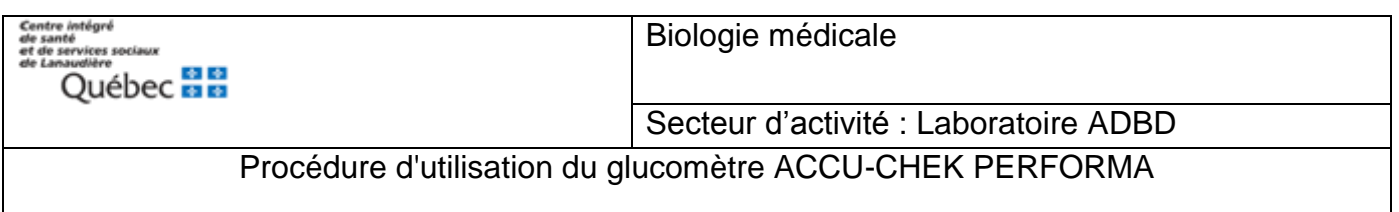

Nº document : ADBD-PON-038 | Version : 004 | Statut : actif

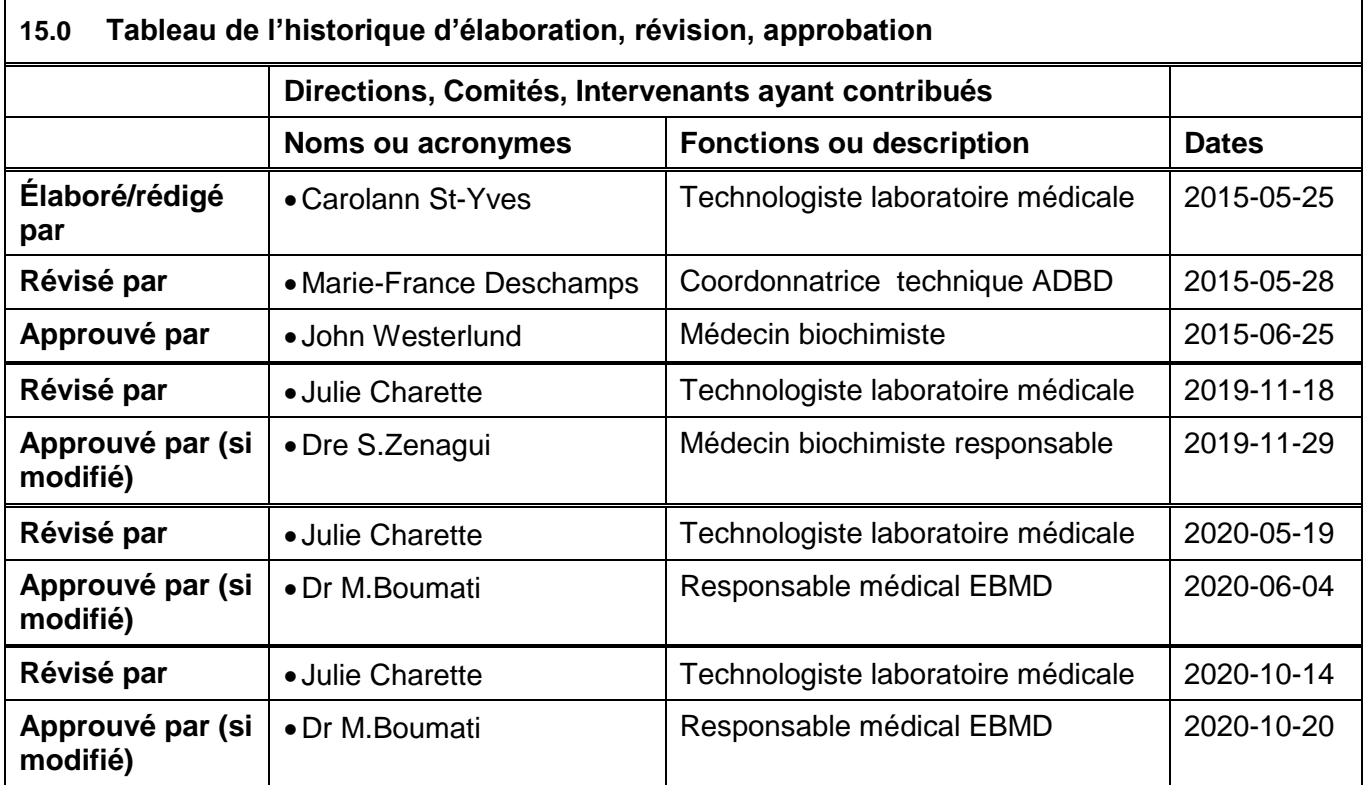

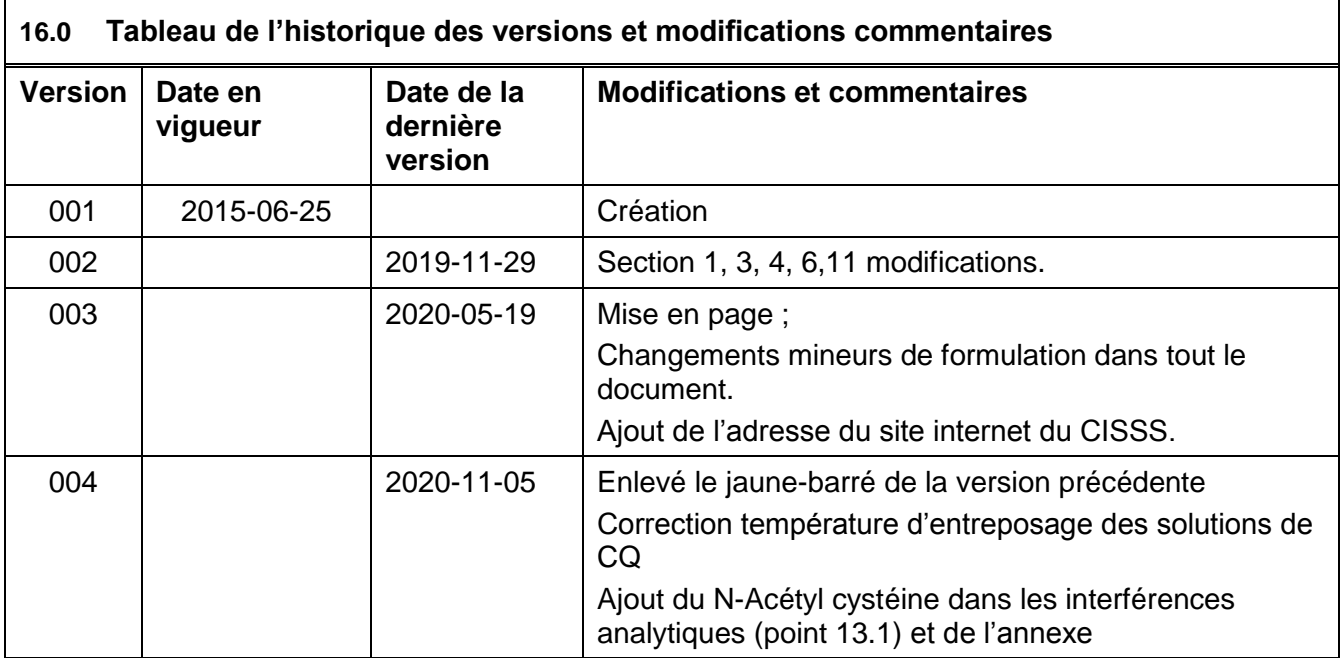

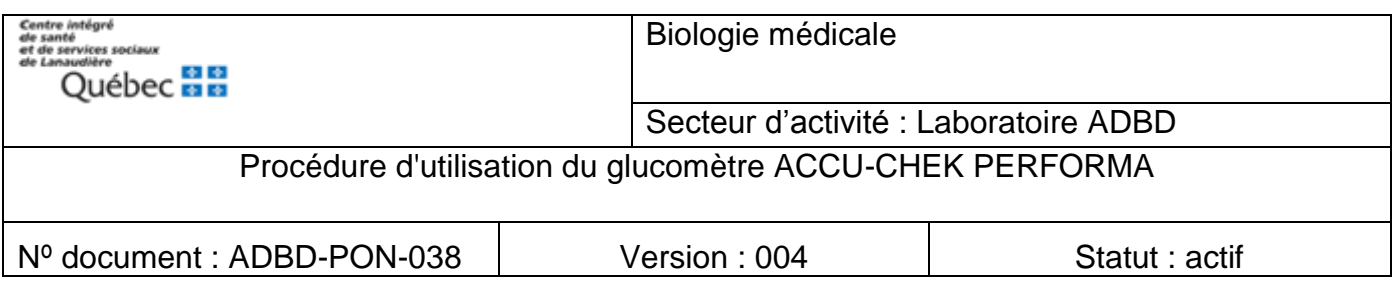

ANNEXE : Extrait de la note de service émise en octobre 2020 :

# OBJET : **Bandelettes de test Accu-Chek® Inform II – Une nouvelle substance interférente a été trouvée : N-acétylcystéine**

«La compagnie Roche Diagnostics (fournisseur des glucomètres) nous a avisé qu'une interférence au NAC a été découverte sur les bandelettes des tests de glycémie capillaire utilisées sur les appareils Accu-Chek Inform II et Performa.

L'interférence entraînerait un biais positif en valeur absolue et/ou en % en fonction de la valeur de la glycémie et de la dose administrée du NAC.

À titre d'information lorsque la dose du NAC administrée en IV est de 150 mg/Kg la concentration sanguine du NAC est d'environ 490 µmol/L, voir aussi le tableau explicatif en annexe à cette note.

À la lumière de ces nouvelles informations, nous recommandons fortement aux unités de soins (Urgences, USI) utilisant le NAC chez les patients avec une intoxication à l'acétaminophène de procéder à la surveillance de la glycémie par des prélèvements veineux envoyés au laboratoire afin d'éviter toute erreur d'interprétation pouvant conduire à une prise en charge non optimale des patients.»

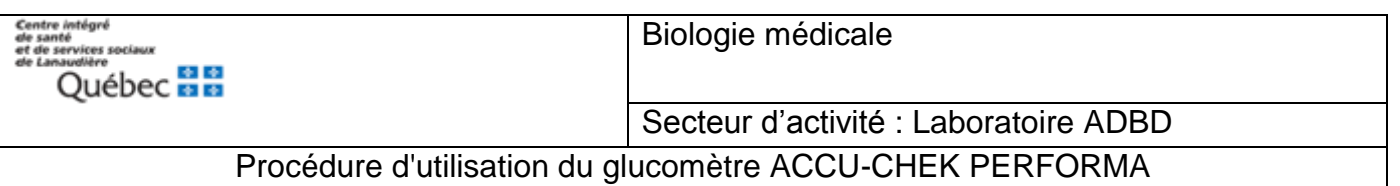

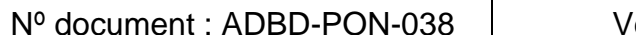

 $\gamma$ ersion : 004  $\hskip1cm \vert$  Statut : actif

Tableau explicatif du biais en mmol/L et en %

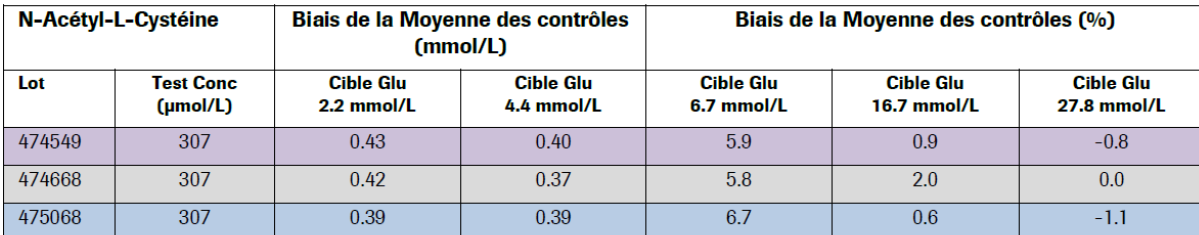

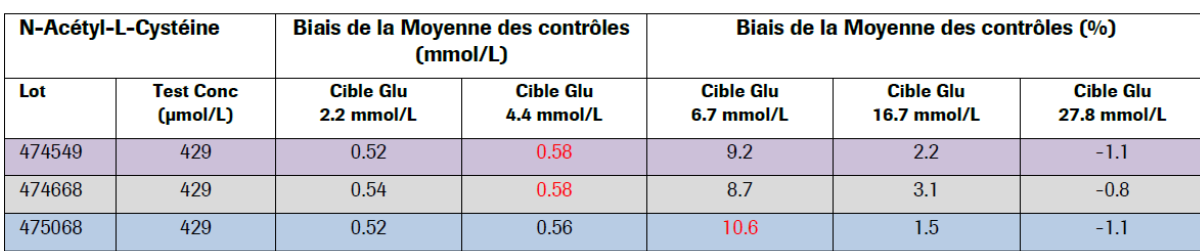

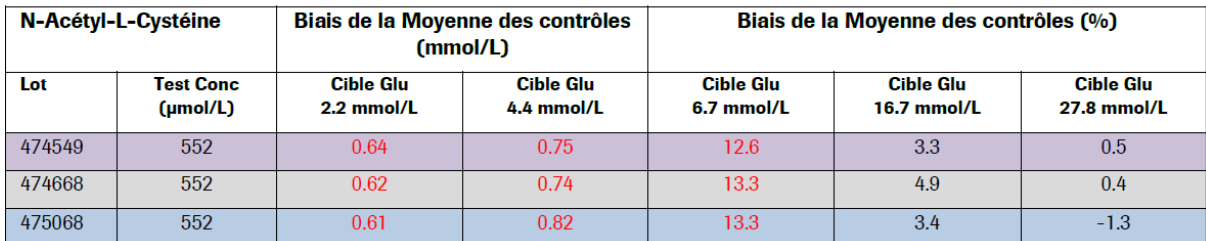

Extrait de la note de service envoyé par Roche Diagnostics, le 28 septembre 2020 Numéro de l'avis : RR202021-POC-QN-CPS-2020-058